# *IBM SPSS Modeler 15 Batch Installation for Windows*

The following instructions are for installing IBM® SPSS® Modeler Batch version 15.

IBM® SPSS® Modeler Batch provides the complete analytical capabilities of the standard SPSS Modeler Client but without access to the regular user interface. Batch mode allows you to perform long-running or repetitive tasks without your intervention and without the presence of the user interface on the screen. It must be run in distributed mode along with IBM® SPSS® Modeler Server (local mode is not supported).

# *System Requirements for IBM SPSS Modeler Batch*

The minimum hardware and software requirements for IBM® SPSS® Modeler Batch are as follows:

*Note*: IBM® SPSS® Modeler Text Analytics is a Microsoft Windows-only client, but can connect to a remote server running Microsoft Windows, Sun® Solaris<sup>™</sup>, Linux Red Hat<sup>®</sup>, HP-UX<sup>®</sup>, or IBM AIX®.

- **Operating system.** Microsoft Windows 7 (Professional and Enterprise) x32 and x64 Editions; Microsoft Windows Vista (Business and Enterprise) with Service Pack 1 x32 and x64 Editions; Microsoft Windows XP Professional with Service Pack 3 x32 and x64 Editions.
- **Hardware.** Intel Pentium or Intel Pentium-class processor or higher (for 32-bit Microsoft) Windows); x64 (AMD 64 and EM64T) processor family (for 64-bit Microsoft Windows) running at 1GHz or faster. A monitor with 1024x768 resolution or higher. A disk drive is also required if you are installing from a disk.
- **Minimum free disk space.** 10GB of available hard-disk space on Microsoft WindowsIBM® SPSS® Modeler client machine and additional space for data created.
- **Minimum RAM.** 2 GB RAM minimum; 4 GB, or more, recommended.
- **Software.** SPSS Modeler version 15 and Microsoft Internet Explorer 7.0 or higher for online help.
- **Virtual environment.** The following virtual environments support SPSS Modeler Text Analytics :
	- Windows 2008® Terminal Services and R2
	- Windows 2003® Terminal Services and R2
	- Citrix XenApp 5 Standard, Advanced and Enterprise
	- Citrix Presentation Server 4.5 Standard, Advanced and Enterprise
	- VMWare ESX Server 3.5
	- VMWare vSphere 4.0
- **Operating system.** Windows Server 2008 R2 for 64-bit x64 systems; Windows Server 2003 Standard Edition R2 for 32-bit x86 or 64-bit x64 systems

© Copyright IBM Corporation 1994, 2012.

*IBM SPSS Modeler 15 Batch Installation for Windows*

- Hardware. Pentium<sup>®</sup> or Pentium-class processor or higher (for 32-bit Windows); x64 (AMD 64 and EM64T) processor family (for 64-bit Windows), running at 1GHz or faster
- **Minimum free disk space.** 2 gigabytes (GB) recommended.
- **RAM.** 4 GB is recommended.
- Virtual environment. The following virtual environments support IBM® SPSS® Modeler Server.
	- IBM PowerVM Hypervisor for IBM AIX
	- IBM PR/SM or z/VM for Linux for IBM System z
	- VMWare ESX Server 4.1
	- VMWare vSphere 4.0
- **E Cluster environment.** The following cluster environments support SPSS Modeler Server.
	- IBM HACMP/RSCT for IBM AIX
	- IBM WebSphere App Server 64-bit
	- Microsoft Cluster Service for Windows
	- Oracle Solaris Cluster
	- Oracle WebLogic App Server 64-bit
	- Red Hat Cluster Suite for Red Hat Enterprise Linux

### *Installing IBM SPSS Modeler Batch*

*Note*: To install IBM® SPSS® Modeler Batch, you must be logged on to your computer with administrator privileges.

#### *Installing from the DVD*

- E Insert the IBM SPSS Modeler Server disk into your DVD drive. The AutoPlay feature presents a menu.
- ► On the AutoPlay menu, click IBM® SPSS® Modeler Batch, and then follow the instructions that appear on the screen. See [Notes for Installation](#page-2-0) for any special instructions.

#### *Invoking the Setup Program Manually*

You can also invoke the Setup program manually:

- ▶ From the Windows Start menu, choose Run.
- In the Run dialog box, type D:\setup. (If you are not using  $D$  as the DVD drive, enter the appropriate drive location.)
- **EXECUTE:** Follow the instructions that appear on the screen. See [Notes for Installation](#page-2-0) for any special instructions.

### <span id="page-2-0"></span>*Notes for Installation*

This section contains special instructions for this installation.

**Older versions of SPSS Modeler.** The installation does not automatically overwrite earlier installations of IBM® SPSS® Modeler. You will need to uninstall older versions using the Windows Control Panel.

### *Licensing Your Product*

No license is required for IBM® SPSS® Modeler Batch.

### *Troubleshooting an Installation*

### *Invalid digital signature on installation*

SPSS Modeler products use IBM-issued certification for digital signing. In certain circumstances you may see the following error on trying to install SPSS Modeler products:

Error 1330. A file that is required cannot be installed because the cabinet file filename has an invalid digital signature...

#### *Windows XP or Windows Server users*

You may see this message when installing under Windows XP or Windows Server 2003, typically with a cabinet file greater than 500MB. To correct this problem, install the following Windows update:

For Windows XP: *<http://support.microsoft.com/kb/960554/en-us>*

For Windows Server: *<http://support.microsoft.com/kb/888303/en-us>*

#### *All Windows users*

You see this message if you try to install SPSS Modeler products on a machine that has no Internet connection and does not have the correct certificate installed. Use the following procedure to correct this problem.

- 1. Click OK to acknowledge the message.
- 2. Click Cancel to exit from the installer.
- 3. If the machine on which you want to install has no Internet connection, perform the next step on an Internet-connected machine and copy the *.cer* file to the machine where you want to install.
- 4. From *<http://www.verisign.com/support/roots.html>*, scroll down to locate the VeriSign Class 3 Primary CA - G5 root Certification Authority (CA). Download this root CA and save it as a *.cer* file.
- 5. Double-click the *.cer* file.
- 6. On the General tab, click Install Certificate.
- 7. Follow the instructions in the Certificate Import Wizard, using the default options and clicking Finish at the end.
- 8. Retry the installation.

### *Starting IBM SPSS Modeler Batch*

You can use the command line of your operating system to launch IBM® SPSS® Modeler as follows:

- ► On a computer where IBM® SPSS® Modeler is installed, open a DOS, or command-prompt, window.
- E To launch the SPSS Modeler interface in interactive mode, type the modelerclient command followed by the required arguments; for example:

modelerclient -stream report.str -execute

The available arguments (flags) allow you to connect to a server, load streams, run scripts, or specify other parameters as needed.

For more information, see the *IBM® SPSS® Modeler Batch User's Guide*, available under the *\Documentation\<language>* folder on the IBM® SPSS® Modeler ServerDVD.

### *IBM SPSS Modeler Server Access*

IBM® SPSS® Modeler Batch must be run in distributed mode along with IBM® SPSS® Modeler Server. Contact your system administrator for information about servers, user IDs, and passwords.

For more information, see the *IBM SPSS Modeler Server Administration and Performance Guide*, available in the file *ServerandPerformanceGuide.pdf* under the *\Documentation\<language>* folder on the SPSS Modeler Server DVD.

Installation documents can also be downloaded from the web at *<http://www-01.ibm.com/support/docview.wss?uid=swg27023172>*. Documentation is also available from the SPSS Modeler Information Center at *<http://publib.boulder.ibm.com/infocenter/spssmodl/v15r0m0/>*.

# *Database Access*

To read or write to a database, you must have an ODBC data source installed and configured for the relevant database, with read or write permissions as needed. The IBM® SPSS® Data Access Pack includes a set of ODBC drivers that can be used for this purpose, and these drivers are available on the IBM SPSS Data Access Pack DVD or from the download site. If you have questions about creating or setting permissions for ODBC data sources, contact your database administrator.

*IBM SPSS Modeler 15 Batch Installation for Windows*

Database support in IBM® SPSS® Modeler is classified into three tiers, each representing a different level of support for SQL pushback and optimization, depending on the database vendor. The different levels of support are implemented by means of a number of system settings, which can be customized as part of a Services engagement.

The three tiers of database support are:

Table 1-1 *Database support tiers*

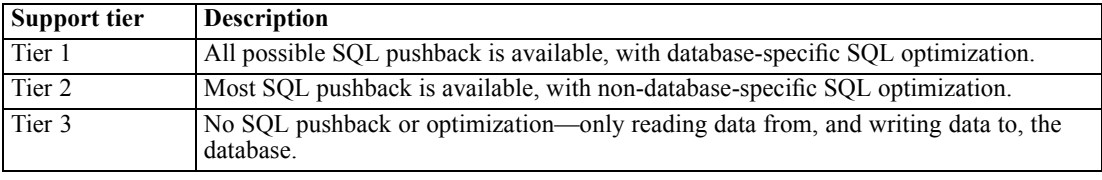

#### *Supported ODBC Drivers*

For the latest information on which databases and ODBC drivers are supported and tested for use with SPSS Modeler 15, see the product compatibility matrices on the corporate Support site (*<http://www.ibm.com/support>*).

#### *Where to Install Drivers*

Note that ODBC drivers must be installed and configured on each computer where processing may occur.

- If you are running IBM® SPSS® Modeler in local (standalone) mode, the drivers must be installed on the local computer.
- If you are running SPSS Modeler in distributed mode against a remote IBM® SPSS® Modeler Server, the ODBC drivers need to be installed on the computer where SPSS Modeler Server is installed. For SPSS Modeler Server on UNIX systems, see also "Configuring ODBC drivers on UNIX systems" later in this section.
- If you need to access the same data sources from both SPSS Modeler and SPSS Modeler Server, the ODBC drivers must be installed on both computers.
- If you are running SPSS Modeler over Terminal Services, the ODBC drivers need to be installed on the Terminal Services server on which you have SPSS Modeler installed.
- If you are using the IBM® SPSS® Modeler Solution Publisher Runtime to run published streams on a separate computer, you also need to install and configure ODBC drivers on that computer.

**Note**: If you are using SPSS Modeler Server on UNIX to access a Teradata database you must use the ODBC Driver Manager that is installed with the Teradata ODBC driver. In order to make this change to SPSS Modeler Server please specify a value for ODBC\_DRIVER\_MANAGER\_PATH near the top of the modelersrv.sh script where indicated by the comments. This environment variable needs to be set to the location of the ODBC Driver Manager that is shipped with the Teradata ODBC driver (/usr/odbc/lib in a Teradata ODBC driver default installation). You must restart SPSS Modeler Server for the change to take effect. For details of the SPSS Modeler Server *IBM SPSS Modeler 15 Batch Installation for Windows*

platforms that offer support for Teradata access, and the Teradata ODBC driver version that is supported, see the corporate Support site at *<http://www.ibm.com/support>*.

#### *Configuring ODBC drivers on UNIX systems*

By default, the DataDirect Driver Manager is not configured for SPSS Modeler Server on UNIX systems. To configure UNIX to load the DataDirect Driver Manager, enter the following commands:

cd *modeler\_server\_install\_directory*/bin rm -f libspssodbc.so ln -s libspssodbc\_datadirect.so libspssodbc.so

Doing so removes the default link and creates a link to the DataDirect Driver Manager.

### *In-Database Modeling*

IBM® SPSS® Modeler supports integrated modeling, allowing you to make the most of the power of your database by using native algorithms provided by the database vendor. You can build, score, and store models inside the database—all from within the SPSS Modeler application, combining the analytical capabilities and ease-of-use of SPSS Modeler with the power and performance of a database. For specific requirements to support database modeling, see the *SPSS Modeler In-Database Mining Guide*, available under the *\documentation* folder on the installation disk.

### *Uninstalling IBM SPSS Modeler Batch*

To completely uninstall IBM® SPSS® Modeler Batch:

E Use the Windows Control Panel to remove IBM SPSS Modeler Batch.